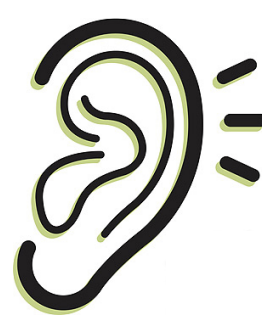

## **HEARING ASSISTANCE AT MASS BY USING YOUR CELL PHONE**

*—for use with earbuds or a hearing aid that's connected to phone* 

- **1. On your cell phone download the app Listen Everywhere.**
- **2. When you're at church, set phone to the church wifi signal: OLV-Admin, password: OLVChurch!**

 **(***Once you set this wifi & password, you shouldn't have to again if your phone is set to remember wifi signals & passwords.)*

**3. When you open the Listen Everywhere app the first time at church, you will see "Venue Scan" — tap that and it will count down as it looks for the church signal.** *You shouldn't have to do this the next time you connect.*

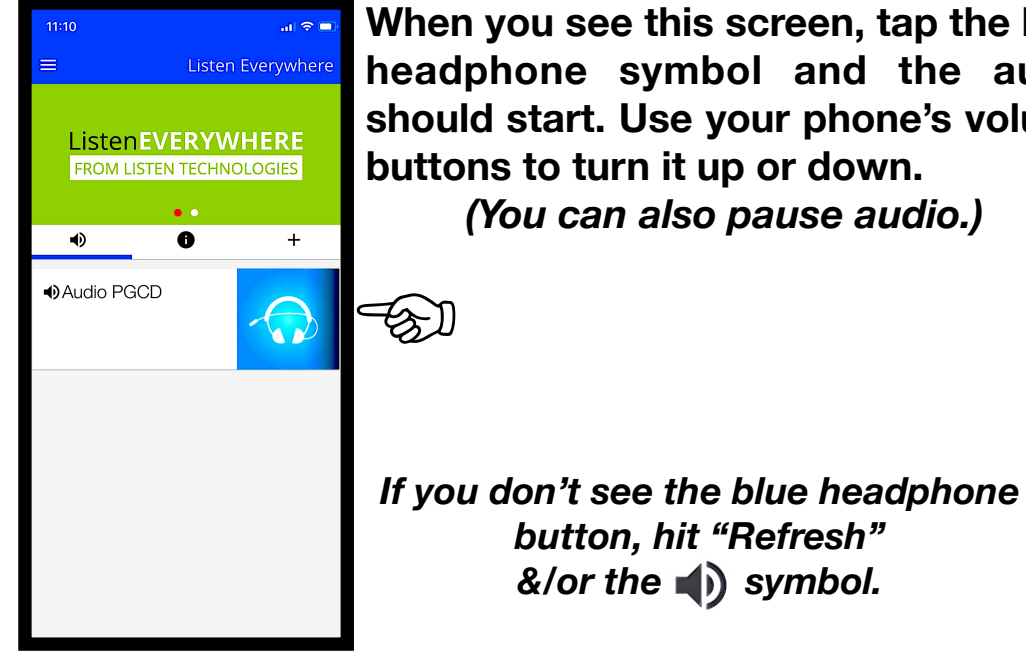

**When you see this screen, tap the blue headphone symbol and the audio should start. Use your phone's volume buttons to turn it up or down.** 

*(You can also pause audio.)*

**LET USHER OR PRIEST KNOW IF YOU HAVE QUESTIONS.**

*You can find Listen Everywhere audio at other churches, businesses, and places of entertainment.*